# **Navigating the SLMTA 3 e-learning [website](https://slmta.org/learning/)**

- 1. Go to SLMTA 3 e-learning website (link) - recommended browsers: Google Chrome, Microsoft Edge or **Mozilla Firefox**
- 2. Go to the Table of Contents for the course
- 3. Click the Launch button to go to the module of your choice

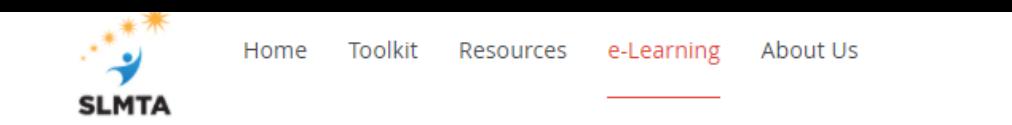

#### **Hearning** SLMTA 3 e-Learning Course

#### ABOUT THE COURSE

The SLMTA 3 curriculum is composed of four modules - QMS 1, QMS 2, QMS 3, and QMS4. Each module is further divided into sections and activities When repurposing the classroom version of the curriculum for on-line delivery, the following 4 activities have been eliminated: Planning Improvement Projects - Master Class, Reporting Improvement Projects, Conducting a Site Visit, Redesigning The Floor Plan of Your Laboratory, and What's Wrong with this Storeroom. Improvement project planning and implementation will be instead covered in the new ECHO sessions.

The on-line version includes an off-line/self-study component (lecture recordings and homework assignments) and an on-line/live component, as well as optional office hours and peer support discussion forum. The total time for completing the mandatory components of the on-line curriculum is 64 hours, as opposed to 86 hours of delivery time in the classroom based version.

#### COMPONENTS OF THE ONLINE VERSION

#### **SLMTA 3 e-Learning Course components**

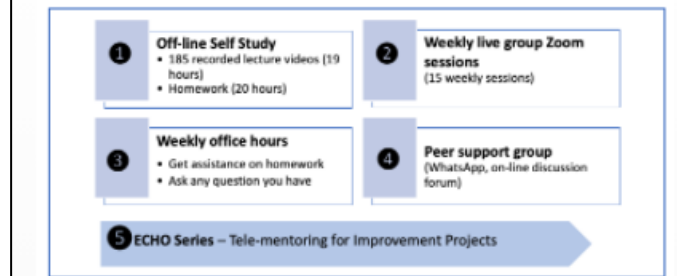

#### CRITERIA FOR OBTAINING THE WORKSHOP CERTIFICATE **AND CPD**

- 100% timely submission of homework 48 hours before the live session each week
- Attendance of live sessions participants are allowed to miss no more than 3 live sessions. However, they must view the recordings and complete certain tasks to show evidence of having viewed the live session recordings.
- Completion of course evaluation

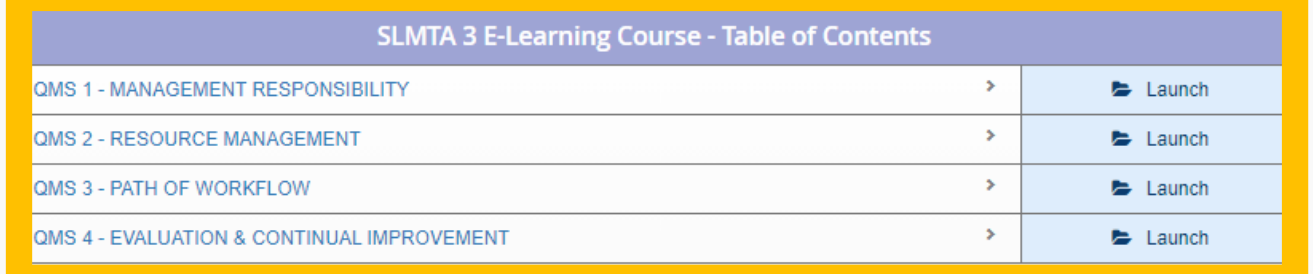

**Hierarchy: How is the curriculum structured?**

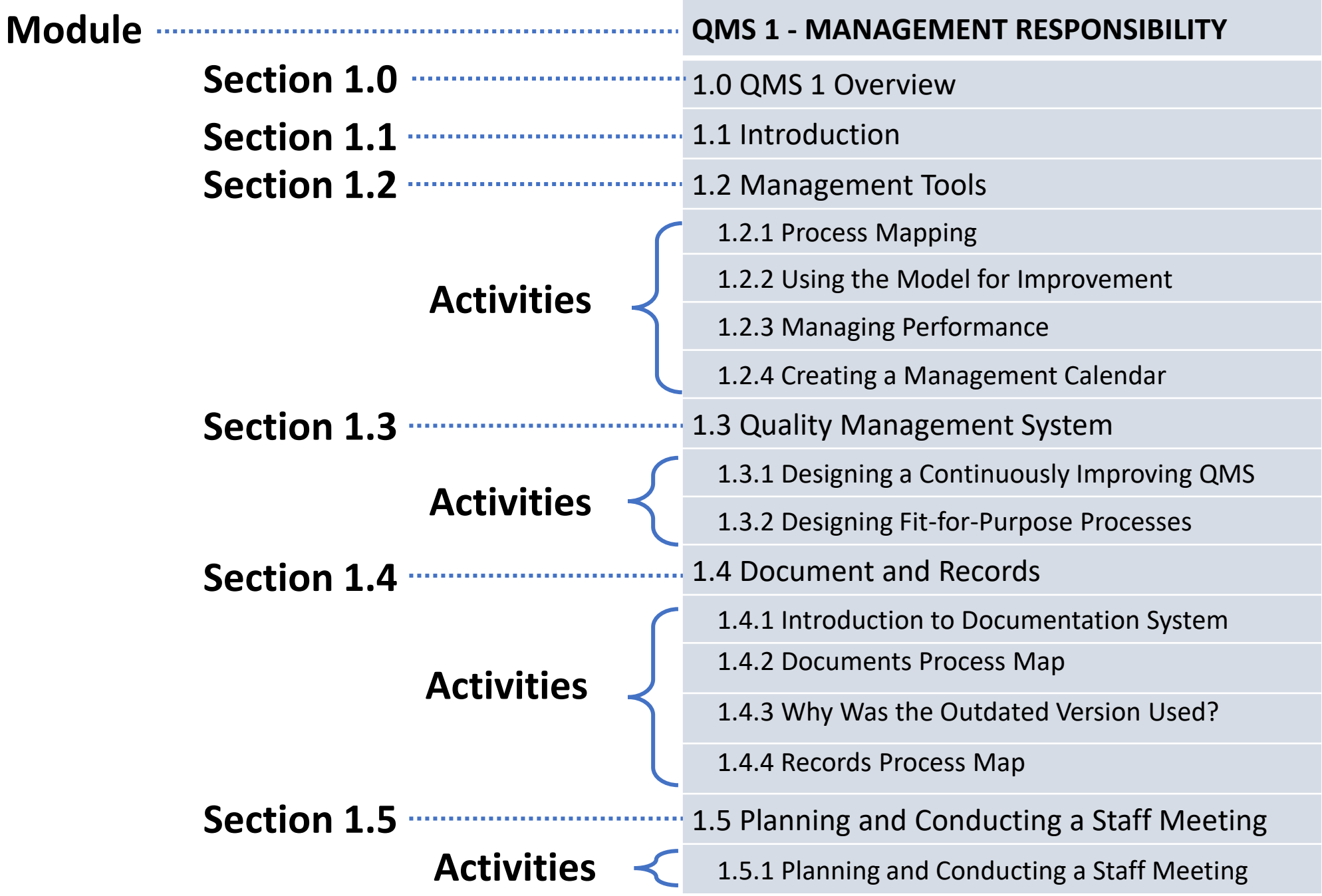

## Go to the section of your choice and click ">" to expand and see the list of activities under the section

 $\rightarrow$ 

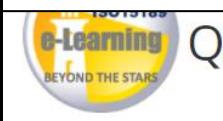

Standard

0.0-1 Introduction

SLMTA 3 E-Learning Course

## QMS 1 - MANAGEMENT RESPONSIBILITY

#### Content ← Course Overview 0.0-1 Workshop Introduction-SLATA 3 e-Learning Cou... atch later **Share** 0.0 - Workshop Overview  $\rightarrow$ Medical laboratories - Requirements for quality and competence 0.0 - Workshop Introduction  $\checkmark$ "This International Standard, based upon ISO/IEC 17025 and ISO  $\triangleright$  0.0-1 Introduction An ISO 15189 approach is patientcentered; quality efforts are not 1.0 - QMS 1 Overview  $\rightarrow$ performed to conform to a checklist, 1.1 - Management Responsibility Introduction  $\rightarrow$ but instead to provide the highest level Section 1.2 1.2 - Management Tools v of quality for our patients (Dawson, Navigating ISO 1.2.1 - Process Mapping  $\rightarrow$ 15189.2015 0:00 / 6:24<br>technical 0:00 / 6:24<br>technical 0:00 / 6:24<br>technical 0:00 / 6:24 四、文、四 1.2.2 - Using the Model for Improvement There are 4 activities in Section 1.21.2.3 - Managing Performance S 1.2.4 - Creating a Management Calendar Next Video >

1.3 - Quality Management System

## Click the activity to see the video list and the Overview/Resources tabs

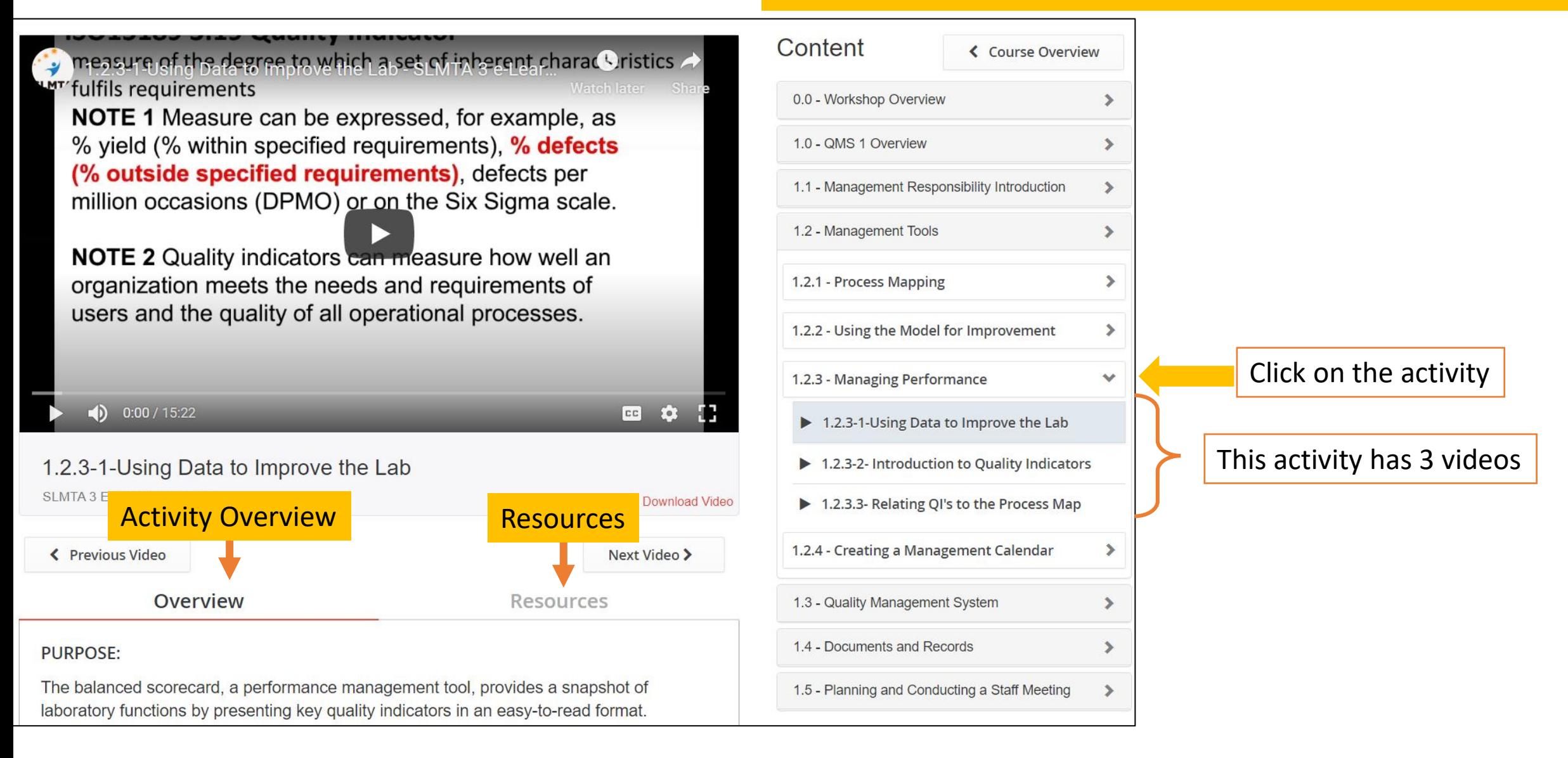

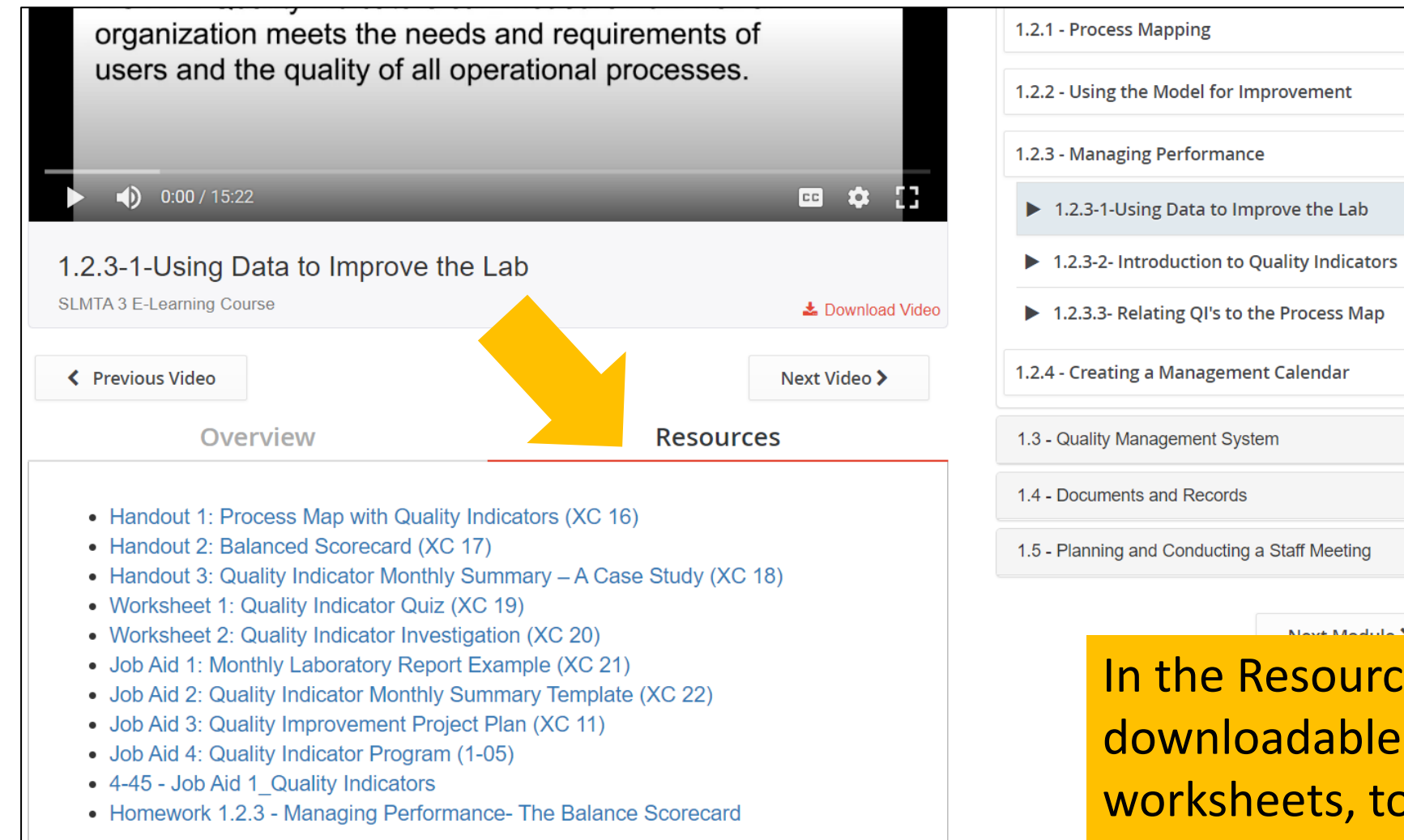

In the Resource tab, you will find all the downloadable documents (homework, worksheets, tools and job aids) related to this activity.

×.

×.

 $\checkmark$ 

⋟

⊁

 $\blacktriangleright$ 

 $\blacktriangleright$ 

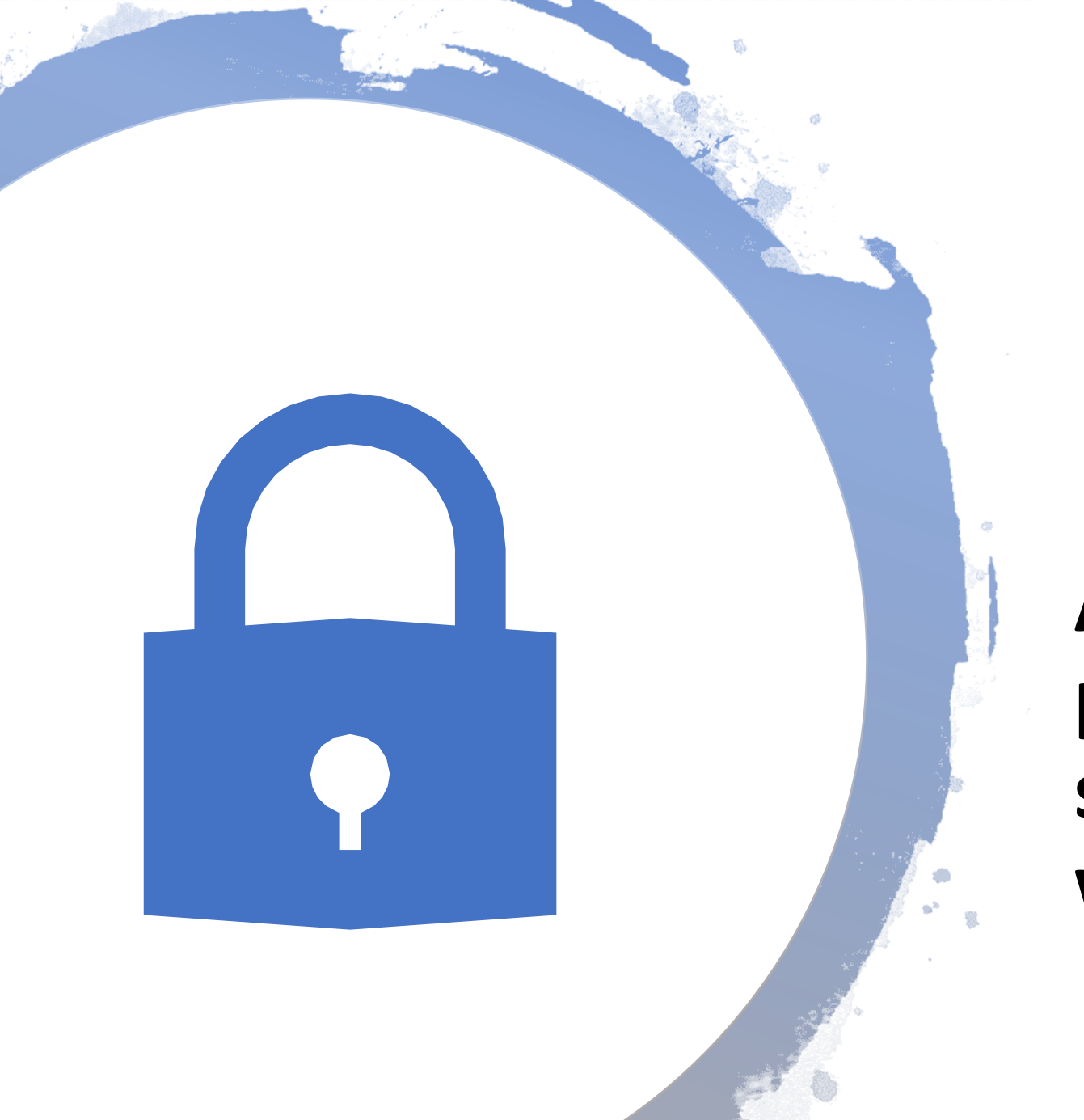

**Accessing the password-protected section of the website (Class Login)**

## Class Login is located at the bottom of the course website homepage

#### **Scientific Committee**

Below is a list of Scientific Committee members that contributed to the development of the SLMTA 3 e-learning course:

- Dr. Katy Yao, Centers for Disease Control and Prevention (CD $\binom{1}{k}$ ) **USA**
- Mr. Ashaba Davis, African Field Epidemiology Network (AFENET), Uganda
- Ms. Anna Murphy, Independent Consultant, USA
- Mr. Elde Mel Paladar, Adventist Health International and Loma Linda University, Malawi
- Ms. Beatrice van der Puije, African Society for Laboratory Medicine (ASLM), Ghana
- Ms. Janet Scholtz, National Health Laboratory Services (NHLS), **South Africa**

## Step 1 - Type in your email address and password

### **Class Login**

Please login to view more content and to join in discussions

Login ID (required)

Password (required)

Please enter text from the ii 9438 Get a new image **Forgot Password?** Login

Step 2 - Type the number shown in the image